# **Software Skills Training**

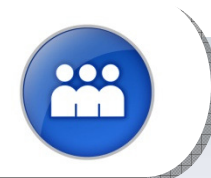

## **Enhance Software Application Skills**

Did you know that many employees do not use company-provided software correctly, efficiently and effectively?

Some employees rely heavily on helpdesk staff and worse, their co-workers, to solve easy issues. Instead, they can gain the skills to solve issues themselves!

Inefficient use of software slows down overall employee productivity and your organization's performance and profitability!

Employers Group can help! We have created a partnership with a highly-effective software training firm that provides not only hands-on learning geared towards working professionals, but at fees organizations can easily afford.

## **Most Popular Applications**

- Microsoft Access
- Microsoft Excel
- Microsoft Outlook
- Microsoft PowerPoint
- Microsoft Project
- Microsoft Word
- Microsoft Windows

## **Why Employers Group**

- Volume Negotiated Prices
- Immediate Availability
- State-Fundable
- Hands-on Training with Computers
- Half-Days Available
- Beginner, Intermediate and Advanced
- Additional Training Available

## **Audience**

Individuals who utilize software programs as a regular part of their job duties.

## **For More Information, Contact**

Your Client Services Professional or Jeffrey Hull, Learning Services Director Phone: 800.748.8484 E-mail: training@employersgroup.com

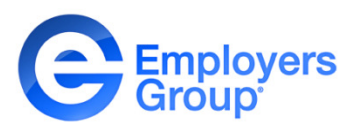

## **Most Popular Software Skills Format, Levels, Days of Training**

**On-Site Training.** Topics listed below can be customized and delivered on-site at any of your facilities throughout the United States. Fees listed are for up to 12 trainees and do not include travel, mileage or incidental expenses. Multi-session discounts are available. Additional topics available.

## **On-Site Training Fee**

Call Employers Group for pricing. We beat many other providers prices!

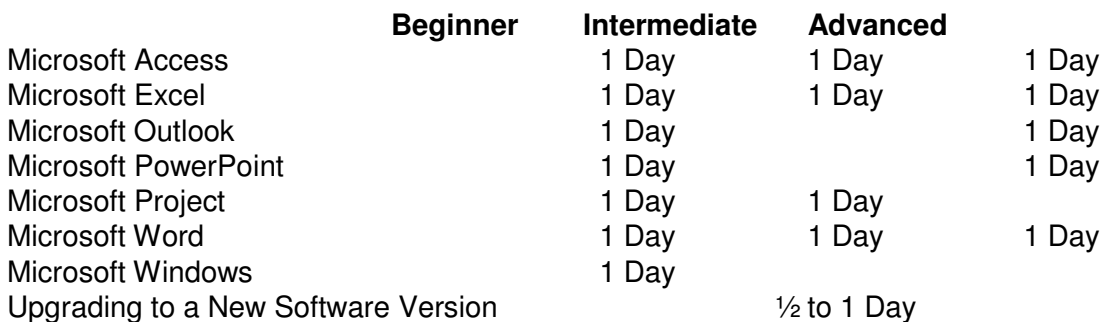

## **Detailed Course Outlines**

Available for any of the applications listed. Training is available on many platforms, including Windows 2003, XP, 2007, 2010 and 2013. Please let us know what operating system you are using as content differs.

## **State Funding**

In California, up to 100% of the on-site delivery may be paid by the state. Contact Employers Group for details.

## **Online E-Learning**

Some modules are also available as selfpaced e-learning. Go to www.myeglearn.com.

## Did you know Employers Group provides

## **Referrals and Discounts**

- 
- Background Checks and Drug Test
- Employee Discounts and Benefits
- Health Insurance and Supplemental Benefit Offerings
- Leave Management
- Recruiting (all job positions)
- U.I. Claims Managements
- $\bullet$  401(k) Plans

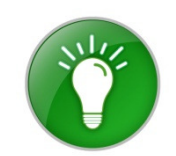

# **Access 2010 Part 1 & Part 2**

## **Duration:** 2 Days

## **Course Overview:**

Access Parts 1 and 2 are combined into a single introduction to Access 2010 course. This two-day course is for the individual whose job responsibilities include designing and creating new databases, tables and relationships, creating and maintaining records, locating records and producing reports based on a database. It also provides the fundamental knowledge and techniques needed to advance to more complex Access responsibilities such as maintaining databases and using programming techniques that enhance Access applications.

**Who Should Attend:** This course is designed for students who wish to learn the basics of Microsoft Access.

**Prerequisites:** Prospective students proficient with Windows. Familiarity with the Office 2010 environment is helpful.

**Course Objectives** Upon successful completion of this course, students will be able to:

- identify the basic components of an Access database.
- build the structure of a database.
- manage data in tables.
- query a database.
- design forms.
- generate reportsstreamline data entry and maintain data integrity.
- join tables to retrieve data from unrelated tables.

## **Course Outline:**

## **Day 1 Getting Started with Access Databases**

Elements of the Access 2010 Interface Identify the Components of a Database Examine the Relational Database Design **Process** 

## **Building the Structure of a Database**

Create a New Database Create a Table Using the Design View Manage Tables Establish Table Relationships

## **Managing Data in a Table**

Modify Table Data Sort and Filter Records Work with Subdatasheets

## **Querying a Database**

Create a Query Add Criteria to a Query Add a Calculated Field to a Query Calculations on a Record Grouping

## **Designing Forms**

Create and Modify a Form View Data Using an Access Form

## **Generating Reports**

Create a Report Add a Control to a Report Format the Controls in a Report Enhance the Appearance of a Report Prepare a Report for Print

- create flexible queries to display specified records, allow for user-determined query criteria, and modify data using queries.
- improve forms.
- customize reports to organize the displayed information and produce specific print layouts.
- share data between Access and other applications

## **Day 2 Controlling Data Entry**

Constrain Data Entry Using Field Properties Establish Data Entry Formats Create a List of Values for a Field

## **Joining Tables**

Create Query Joins Join Tables with No Common Fields Relate Data within a Table

## **Creating Flexible Queries**

The Select Query Properties Retrieve Records Based on Input Criteria Create Action Queries

## **Improving Forms**

Restrict Data Entry in Forms Organize Information with Tab Pages Add a Command Button to a Form Create a Subform Display a Summary of Data in a Form Change Display of Data Conditionally

## **Customizing Reports**

Organize Report Information Format Reports and Control Pagination Summarize Report Information Add a Subreport to an Existing Report Create a Mailing Label Report

## **Sharing Data Across Applications**

Import Data into Access Export Data to Text File Formats Export Access Data to Excel Create a Mail Merge

## **Access 2010 Part 3**

## **Duration:** 1 Day

## **Course Overview:**

This course is for the individual whose job responsibilities include working with heavily related tables; creating advanced queries, forms, and reports; writing macros to automate common tasks; and performing general database maintenance. You will create complex Access databases by structuring existing data, writing advanced queries, working with macros, and performing database maintenance.

**Who Should Attend:** Anyone who is currently using Access 2010 and is working with more complex databases and performing higher-level tasks.

**Prerequisites:** You should have taken Access 2010 Parts 1 & 2 or have the equivalent skills and knowledge.

**Course Objectives** Upon successful completion of this course, students will be able to:

- restructure data into appropriate tables to ensure data dependency and minimize redundancy.
- write advanced queries to analyze and summarize data.
- create and revise Microsoft<sup>®</sup> Office Access<sup>®</sup> 2010 macros.
- customize reports by using various Microsoft<sup>®</sup> Office Access<sup>®</sup> 2010 features.
- maintain their databases using Microsoft® Office Access® 2010 tools.

## **Course Outline:**

## **Structuring Existing Data**

Restructure the Data in a Table Create a Junction Table Improve the Table Structure

## **Writing Advanced Queries**

Create SubQueries Create Unmatched and Duplicate Queries Group and Summarize Records Using Criteria Summarize Data Using a Crosstab Query Create a PivotTable and a PivotChart

## **Simplifying Tasks with Macros**

Create a Macro Attach a Macro Restrict Records Using a Condition Validate Data Using a Macro Automate Data Entry Using a Macro

## **Creating Effective Reports**

Include a Chart in a Report Print Data in Columns Cancel Printing of a Blank Report Publish Reports as PDF

## **Maintaining an Access Database**

Link Tables to External Data Sources Manage a Database Determine Object Dependency Document a Database Analyze the Performance of a Database

## **Access 2010 Part 4**

## **Duration:** 1 Day

## **Course Overview:**

In Access 2010 Intermediate you were introduced to the various features of Access 2007 that dealt with local database management. However, effective database management calls for mastering the advanced administrative and collaborative features of Access. In this course, you will exchange data with other applications, automate business processes by using VBA code, and secure and share databases.

**Who Should Attend:** Anyone with solid Microsoft Access knowledge who would like to take advantage of the power and flexibility offered by the more advanced data handling capabilities of Access 2010.

**Prerequisites:** Access 2007 Part 3 or equivalent skills and knowledge.

**Course Objectives:** Upon successful completion of this course, students will be able to:

- Share Access data with other applications
- Use VBA to automate a business process
- Create and modify a database switchboard, and set the startup options
- Secure databases
- Share a database using a SharePoint site.

## **Course Outline:**

#### **Integrating Access into Your Business**

Import XML Data into an Access Database Export Access Data to XML Format Export Data to the Outlook Address Book Collect Data Through Email Messages

#### **Automating a Business Process with VBA**

Create a Standard Module Develop Code Call a Procedure from a Form Run the Procedure

#### **Managing Switchboards**

Create a Database Switchboard Modify a Database Switchboard Set the Startup Options

#### **Distributing and Securing Databases**

Split a Database Implement Security Set Passwords Convert an Access Database to an ACCDE File Package a Database with a Digital Signature

### **Sharing a Database Using a SharePoint Site**

Export a Table to a SharePoint List Import Data from a SharePoint List Publish a Database to a SharePoint Site Move a Database to a SharePoint Site Work Offline

# **Excel 2010 Part 1**

## **Duration:** 1 Day

## **Course Overview:**

In this introductory course, students will learn the fundamental skills and concepts necessary to create and work with an Excel 2010 spreadsheet. At the completion of this course, the student will have the necessary skills to create, edit, and format data, use formulas, and print a basic worksheet. Topics include formula construction, calculating with functions, searching worksheet data, enhancing worksheets with borders and shading, applying styles, managing workbooks, and printing workbook contents.

**Who Should Attend:** Anyone with basic computer knowledge who desires to utilize the financial accounting and data analysis tools offered by Excel 2010.

**Prerequisites:** To be successful in this course, you should be familiar with using personal computers and you should have used the mouse and keyboard. You should be comfortable in the Windows environment and be able to use Windows to manage information on the computer.

**Course Objectives** Upon successful completion of this course, students will be able to:

- create a basic worksheet by using Microsoft Excel 2010.
- perform calculations in an Excel worksheet.
- modify an Excel worksheet.
- modify the appearance of data within a worksheet.
- manage Excel workbooks.
- print the content of an Excel worksheet

#### **Course Outline:**

#### **Getting Started with Excel**

Identify Elements of the Excel Interface Navigate and Select Cells in Worksheets Customize the Excel Interface Create a Basic Worksheet

#### **Performing Calculations in a Worksheet**

Create Formulas in a Worksheet Insert Functions in a Worksheet Reuse Formulas

#### **Modifying a Worksheet**

Edit Worksheet Data Find and Replace Data Manipulate Worksheet Elements

### **Modifying the Worksheet Appearance**

Apply Font Properties Add Borders and Colors to Cells Align Content in a Cell Apply Number Formatting Apply Cell Styles

#### **Managing an Excel Workbook**

Manage Worksheets View Worksheets and Workbooks

#### **Printing Excel Workbooks**

Define the Page Layout Print a Workbook

## **Appendix A: Microsoft Office Excel 2010 Exam 77–882**

# **Excel 2010 Part 2**

## **Duration:** 1 Day

## **Course Overview:**

This course is meant for those desiring to gain advanced skill sets necessary for calculating data using functions and formulas, sorting and filtering data, using PivotTables and PivotCharts for analyzing data, and customizing workbooks. You will use advanced formulas and work with various tools to analyze data in spreadsheets. You will also organize table data, present data as charts, and enhance the look and appeal of workbooks by adding graphical objects.

**Who Should Attend:** Anyone with basic Excel 2010 knowledge who desires to utilize some of the advanced tools and features of Excel 2010.

**Prerequisites:** Before starting this course, students are recommended to take the Excel 2010 Part 1 course or have equivalent knowledge.

**Course Objectives** Upon successful completion of this course, students will be able to:

- use advanced formulas.
- organize worksheet and table data using various techniques.
- create and modify charts.
- analyze data using PivotTables, Slicers, and PivotCharts.
- insert and modify graphic objects in a worksheet.
- customize and enhance workbooks and the Microsoft Office Excel environment

#### **Course Outline:**

#### **Calculating Data with Advanced Formulas**

Apply Cell and Range Names Calculate Data Across Worksheets Use Specialized Functions Analyze Data with Logical and Lookup Functions

## **Organizing Worksheet and Table Data**

Create and Modify Tables Format Tables Sort or Filter Data Use Functions to Calculate Data

## **Presenting Data Using Charts**

Create a Chart Modify Charts Format Charts

### **Analyzing Data Using PivotTables, Slicers, and PivotCharts**

Create a PivotTable Report Filter Data Using Slicers Analyze Data Using PivotCharts

## **Inserting Graphic Objects**

Insert and Modify Pictures and ClipArt Draw and Modify Shapes Illustrate Workflow Using SmartArt **Graphics** Layer and Group Graphic Objects

## **Customizing and Enhancing the Excel Environment**

Customize the Excel Environment Customize Workbooks Manage Themes Create and Use Templates

# **Excel 2010 Part 3**

## **Duration: 1 Day**

## **Course Overview:**

This course was designed for students desiring to gain the skills necessary to create macros, collaborate with others, audit and analyze worksheet data, incorporate multiple data sources, and import and export data. You will automate some common Excel tasks, apply advanced analysis techniques to more complex data sets, troubleshoot errors, collaborate on worksheets, and share Excel data with other applications.

**Who Should Attend:** Anyone with solid Excel 2010 knowledge who desires to utilize some of the more advanced tools and features of Excel 2010.

**Prerequisites:** Before starting this course, students are recommended to take the Excel 2010 Part 2 course or have equivalent skills and knowledge.

**Course Objectives** Upon successful completion of this course, students will be able to:

- enhance productivity and efficiency by streamlining the workflow.
- collaborate with other workbook users.
- audit worksheets.
- analyze data.
- work with multiple workbooks.
- import and export data.
- integrate Excel data with the web.
- structure workbooks with XML.

#### **Course Outline:**

#### **Streamlining Workflow**

Update Workbook Properties Create a Macro Edit a Macro Apply Conditional Formatting Add Data Validation Criteria

## **Collaborating with Other Users**

Protect Files Share a Workbook Set Revision Tracking Review Tracked Revisions Merge Workbooks Administer Digital Signatures Restrict Document Access

## **Auditing Worksheets**

Trace Cells Troubleshoot Invalid Data and Formula Errors Watch and Evaluate Formulas Create a Data List Outline

#### **Analyzing Data**

Create a Trendline Create Sparklines Create Scenarios Perform a What-If Analysis Perform a Statistical Analysis with the Analysis ToolPak

#### **Working with Multiple Workbooks**

Create a Workspace Consolidate Data Link Cells in Different Workbooks Edit Links

## **Importing and Exporting Data**

Export Excel Data Import a Delimited Text File

#### **Integrating Excel Data with the Web**

Publish a Worksheet to the Web Import Data from the Web Create a Web Query

## **Structuring Workbooks with XML**

Develop XML Maps Import and Export XML Data

## **Outlook 2010 Part 1**

## **Duration:** 1 Day

## **Course Overview:**

This comprehensive one-day course allows students to learn the fundamentals of Outlook 2010. You will compose, send and receive e-mail, schedule appointments and meetings, use Quick Steps, share your Calendar, and learn useful features such as the Out of Office Assistant, Delegate Permissions and dealing with junk e-mails.

## **Students Learn How To:**

- Identify the components of the Outlook environment
- Compose, send and receive messages
- Use folders to organize messages
- Schedule appointments and meetings
- Share your Calendar and folders
- Learn some advanced e-mail features

**Who Should Attend:** This course is intended for people with a basic understanding of Microsoft Windows, and who need to learn how to use Microsoft Outlook 2010 to compose and send email, schedule appointments and meetings, and work with shared Calendars.

**Prerequisites:** Prospective students should be familiar with using personal computers (basic typing skills are recommended). They should be comfortable in the Windows environment and be able to use Windows to manage information on the computer. We recommend you have a basic understanding of e-mail concepts.

## **Course Outline:**

#### **The Fundamentals**  What's New in Outlook 2010 Understanding the Program Screen Understanding Items and the Message Window Using Command Shortcuts Using the To-Do Bar Using Menus and Toolbars Using Help **Composing and Sending E-mail**  Composing and Sending an E mail Message Specifying Message Options Inserting a Hyperlink Attaching a File to a Message **Receiving E-mail**  Replying to and Forwarding a Message Opening an Attachment Flagging a Message for Follow-up Using Color Categories Viewing and Managing Conversations Sorting Messages Changing Views **More E-mail Features**  Saving Unfinished Messages (Drafts) Recalling and Resending a Message Using the Out of Office Assistant Delaying Sending a Message Using Quick Steps **More E-mail Features (Cont'd)**  Inserting a Signature Using Stationery and Themes Dealing with Junk E-mail & Security Settings Adding Addresses to the Safe and Blocked Senders List Inserting Screenshots **Using the Calendar**  Viewing the Calendar Scheduling Appointments and Events Working with Recurring Appointments Setting Availability Color-coding Appointments Setting Reminders Viewing Calendar Items Creating Additional Calendars View Calendars Side-by-Side or Overlaid Adding a Second Time Zone **Collaborating with Other Users**  Working with Shared Calendars Scheduling Meetings & Respond ing to Requests Working with Calendar Groups Marking Appointments as Private Sharing Outlook Folders Giving Delegate Permissions Taking and Tracking a Vote Working with Public Folders

## **Outlook 2010 Part 2**

## **Duration:** 1 Day

## **Course Overview:**

This is the second day of Outlook 2010 training and builds on the skills learned in Outlook 2010 Part 1. Students will be introduced to using tasks, the Journal, working with folders and using rules to organize their information. Students will learn some of the customization tips to help them configure the Outlook environment to match their own personal preferences. Students will learn about proper archiving techniques using Outlook.

## **Students Learn How To:**

- Work with Contacts and utilize Tasks
- Use the Journal and work with Notes
- Create, use and manage Folders
- Manage Outlook data and Archive and retrieve information
- Customize Outlook and create a custom View

**Who Should Attend:** Anyone interested in learning how to use advanced features of Outlook 2010.

**Prerequisites:** To ensure your success, we recommend you first take Outlook 2010 Part 1 or have equivalent skills. This course assumes you have been using Outlook 2010 and are familiar with its e-mail and calendar features.

## **Course Outline:**

## **Working with Contacts**

Introduction to the Address Book Adding, Editing and Deleting Contacts Changing Contact Views Finding and Organizing Contacts Creating a Distribution List

## **Working with Tasks**

Adding a Task Changing Task Views Updating a Task Sorting Tasks Creating a Recurring Task Attaching an Item to a Task Assigning and Completing a Task

## **Using the Journal and Notes**

Displaying the Journal Creating a Journal Entry Manually Creating a Journal Entry Automatically Relating a Journal Entry to a Contact Opening, Modifying, Deleting a Journal Entry Changing Journal Views Working with Notes

## **Organizing and Finding Information**

Exploring the Folder List Creating and Using Folders Managing Folders Using Instant Search & Refining a Search Using Advanced Find Creating and Using Search Folders Modifying and Deleting Search Folders Sorting, Grouping and Filtering Information Using the People Pane

## **Automating Commands**

Creating and Managing Quick Steps Creating a Rule Creating a Rule with the Rules Wizard Managing Rules

## **Managing Outlook Data**

Using Mailbox Cleanup Using AutoArchive Manually Archiving Information Using a Personal Folders Backup Tool Importing Information Exporting Information Working with Personal Folders Files Working with Offline Folders

## **Customizing Outlook**

Customizing the Ribbon Customizing the Quick Access Toolbar Using and Customizing AutoCorrect Customizing Outlook Today Adding Fields to a View Creating a Custom View Using Custom Groups Changing Outlook Default Options Managing Accounts

## **Advanced Topics**

Adding RSS Feeds Viewing RSS Feeds Using the Tools Together Using Outlook Web App Using Instant Messaging in Outlook Connecting to Social Networks Using the Outlook Social Connector

## **PowerPoint 2010 Part 1**

## **Duration:** 1 Day

## **Course Overview:**

PowerPoint is an application that is used to create and display presentations and slide shows to audiences. In this course, students are guided through the process of creating an effective presentation using PowerPoint 2010. Students will learn how to create and edit presentations, format text and print their presentations. Students will also learn to enhance and clarify their presentations by adding dramatic graphic effects, such as WordArt, AutoShapes and ClipArt. In addition, adding transition and animation effects will be taught in order to create more interesting and informative slide shows presentations.

**Who Should Attend:** This course is designed for students who are interested in learning the fundamentals needed to create and modify basic presentations using Microsoft Office PowerPoint 2010.

**Prerequisites:** Students should be familiar with using personal computers, and have used a mouse and keyboard. They should be comfortable with the Windows environment and be able to use Windows to manage information on their computers. Specifically, they should be able to launch and close programs; navigate to information stored on the computer; and manage files and folders.

**Course Objectives** Upon successful completion of this course, students will be able to:

- identify the components of the PowerPoint 2010 interface.
- create a presentation.
- format text on slides.
- add graphical objects to a presentation.
- modify graphical objects in a presentation.
- work with tables in a presentation.
- add charts to a presentation.
- prepare to deliver a presentation.

## **Course Outline:**

#### **Getting Started with PowerPoint**

Identify the Elements of the User Interface View Presentations Save a Presentation Use Microsoft PowerPoint Help

#### **Creating a Basic Presentation**

Select a Presentation Type Enter Text Edit Text Format Text Placeholders Add Slides to a Presentation Arrange Slides Work with Themes

## **Formatting Text on Slides**

Apply Character Formats Format Paragraphs

#### **Adding Graphical Objects**

Insert Images into a Presentation Add Shapes Add Visual Styles to the Text in a Presentation

#### **Modifying Graphical Objects**

Edit Graphical Objects Format Graphical Objects Group Graphical Objects on a Slide Arrange Graphical Apply Animation Effects

#### **Working with Tables**

Insert a Table Format Tables Import Tables from Other Microsoft Office Applications

#### **Working with Charts**

Insert Charts Modify a Chart Import Charts from Other Applications

## **Preparing to Deliver a Presentation**

Review the Content in a Presentation Divide a Presentation into Sections Add Transitions Add Speaker Notes Print a Presentation Deliver a Presentation

**Appendix A: Microsoft Office PowerPoint 2010 Exam 77–883**

## **PowerPoint 2010 Part 2**

## **Duration:** 1 Day

## **Course Overview:**

You will enhance your presentation by using features that will transform it into a powerful means of communication. You will customize the PowerPoint interface to suit your requirements and use features to create dynamic and visually appealing presentations. You will then finalize a presentation and secure it to authenticate its validity.

**Who Should Attend:** This course is designed for professionals who will use PowerPoint 2010 to prepare presentations and be more productive in their work.

**Prerequisites:** To ensure your success, we recommend that you first take PowerPoint 2010 : Level 1, or have equivalent knowledge and skills.

**Course Objectives** Upon successful completion of this course, students will be able to:

- customize the PowerPoint environment.
- customize a design template.
- add SmartArt graphics to a presentation.
- add special effects to a presentation.
- customize a slide show.
- collaborate on a presentation.
- secure and distribute a presentation.

## **Course Outline:**

#### **Customizing the PowerPoint Environment**

Customize the PowerPoint Interface Set Options for Working with PowerPoint

#### **Customizing a Design Template**

Set Up a Slide Master Create Custom Slide Layouts Add Headers and Footers Modify the Notes Master Modify the Handout Master

## **Adding SmartArt Graphics to a Presentation**

Insert SmartArt Graphics Modify SmartArt Graphics

## **Adding Special Effects to a Presentation**

Add Multimedia Elements Customize Slide Component Animations

## **Customizing a Slide Show**

Set Up a Custom Slide Show Annotate a Presentation Create a Presenter-Independent Slide Show Set Up a Slide Show to Repeat Automatically

#### **Collaborating on a Presentation**

Review a Presentation Publish Slides to a Slide Library Restrict Access to a Shared Presentation Share a Presentation Using PowerPoint Web App

## **Securing and Distributing a Presentation**

Broadcast a Presentation Convert a Presentation into a Video Package a Presentation Publish a Presentation to Other File Formats Secure a Presentation

## **Appendix A: PowerPoint Mobile 2010**

## **Appendix B: Math Equation Support**

## **Word 2010 Part 1**

## **Duration:** 1 Day

## **Course Overview:**

Word processing is the use of computers to create, revise, and save documents for printing and future retrieval. This course is for students who already have a basic understanding of word processing concepts and have used another word processing program. You will create, edit, and enhance standard business documents using Word 2010. The intent being for you to become more proficient and effective using Word 2010.

**Who Should Attend:** This course is designed for students who wish to learn the basic operations of Word 2010 to perform their day-to-day responsibilities, and who want to use the application to be more productive in their work.

**Prerequisites:** To be successful in this course, you should be familiar with using personal computers and you should have used the mouse and keyboard. You should be comfortable in the Windows environment and be able to use Windows to manage information on the computer.

**Course Objectives:** Upon successful completion of this course, students will be able to:

- identify and work with basic Word 2010 tools and features.
- edit text in a Word document.
- modify the appearance of text in a Word document.
- insert special characters and graphical objects.
- organize data in tables.
- proof a Word document.
- control the appearance of pages in a Word document.
- print a Word document.

### **Course Outline:**

#### **Getting Started with Word 2010**

Identify the Components of the Word Interface Customize the Word Interface Display a Document in Different Views Enter Text in a Document Save a Document

#### **Editing Text in a Word Document**

Select Text Modify Text Find and Replace Text

## **Modifying the Appearance of Text in a Word Document**

Apply Character Formatting Align Text Using Tabs Display Text as List Items Modify the Layout of a Paragraph Apply Styles Manage Formatting Apply Borders and Shading

#### **Inserting Special Characters and Graphical Objects**

Insert Symbols and Special Characters Add Illustrations to a Document

#### **Organizing Data in Tables**

Insert a Table Modify a Table Format a Table Convert Text to a Table

#### **Proofing a Word Document**

Check Spelling and Grammar Use the Thesaurus

#### **Controlling the Appearance of Pages in a Word Document**

Apply a Page Border and Color Add a Watermark Add Headers and Footers

### **Printing Word Documents**

Control Page Layout Preview and Print a Document

#### **Appendix A: Microsoft Office Word 2010**

**Appendix B: Microsoft Office Word Expert 2010** 

## **Word 2010 Part 2**

## **Duration:** 1 Day

## **Course Overview:**

This course is designed for persons who are able to create and modify standard business documents in Microsoft Word 2010, but need to know how to create or modify complex business documents and customized Word efficiency tools. It also aims to assist persons preparing for the Microsoft Office Specialist exams for Word 2010. You will create complex documents and build personalized efficiency tools using Office Word 2010.

**Who Should Attend:** Anyone with basic Word 2010 knowledge who desires to utilize some of the advanced tools and features of Word 2010.

**Prerequisites:** Before starting this course, students are recommended to take the Word 2010 Part 1 course or have equivalent knowledge.

**Course Objectives** Upon successful completion of this course, students will be able to:

- manage lists.
- customize tables and charts.
- customize the formatting of a document using styles and themes.
- modify pictures in a document.
- create customized graphic elements.
- insert content using Quick Parts.
- control text flow.
- use templates to automate document creation.
- use the mail merge function.
- use macros to automate common tasks.

## **Course Outline:**

### **Managing Lists**

Sort a List Renumber a List Customize a List

## **Customizing Tables and Charts**

Sort Table Data Control Cell Layout Perform Calculations in a Table Create Charts

#### **Creating Formats with Styles and Themes**

Create or Modify a Text Style Create a Custom List or Table Style Default & Customized Document Themes

### **Modifying Pictures**

Resize a Picture Adjust the Picture Appearance Settings Wrap Text Around a Picture Insert and Format Screenshots in a Document

## **Creating Customized Graphic Elements**

Create Text Boxes and Pull Quotes Draw Shapes Add WordArt and Special Effects to Text Create Complex Illustrations with SmartArt

#### **Inserting Content Using Quick Parts**

Insert Building Blocks Create Building Blocks Modify Building Blocks Insert Fields Using Quick Parts

#### **Controlling Text Flow**

Control Paragraph Flow Insert Section Breaks Insert Columns Link Text Boxes to Control Text Flow

## **Templates & Automated Document Creation**

Create a Document Based on a Template Create a Template

#### **Automating the Mail Merge**

Use the Mail Merge Feature Merge Envelopes and Labels Create a Data Source Using Word

### **Using Macros to Automate Tasks**

Automate Tasks Using Macros Create a Macro

## **Word 2010 Part 3**

## **Duration:** 1 Day

**Course Overview:** This course was designed for the experienced Word user who wants to use Word 2010 to create and manage longer, more complex documents, utilize Word's collaboration tools, or integrate text and data between Word and other Microsoft Office programs. You will also learn how to secure a Word 2010 document and how to create a Form using Form Fields and Form Automation.

**Who Should Attend:** This course will benefit Word 2010 users who deal with larger and more complex documents or regularly work with others in the document creation and modification process.

**Prerequisites:** Before starting this course, students are recommended to take the Word 2010 Part 1 and Part 2 courses or have the equivalent skills and knowledge.

**Course Objectives** Upon successful completion of this course, students will be able to:

- use Word with other programs.
- collaborate on documents.
- manage document versions.
- add reference marks and notes.
- simplify the use of long documents.
- secure a document.
- create forms.

#### **Course Outline:**

### **Using Microsoft Office Word 2010 with Other Programs**

Link a Word Document to an Excel Worksheet Send a Document Outline to PowerPoint Send a Document as an Email Message

#### **Collaborating on Documents**

Modify User Information Send a Document for Review Review a Document Compare Document Changes Merge Document Changes Review Track Changes and Comments Coauthor a Document

## **Managing Document Versions**

Create a New Document Version Compare Document Versions Merge Document Versions

## **Adding Reference Marks and Notes**

Insert Bookmarks Insert Footnotes and Endnotes Add Captions Add Hyperlinks Add Cross-References Add Citations and a Bibliography

## **Simplifying the Use of Long Documents**

Insert Blank and Cover Pages Insert an Index Insert a Table of Figures Insert a Table of Authorities Insert a Table of Contents Create a Master Document

## **Securing a Document**

Hide Text Remove Personal Information from a Document Set Formatting and Editing Restrictions Add a Digital Signature to a Document Set a Password for a Document Restrict Document Access

## **Creating Forms**

Add Form Fields to a Document Protect a Form Automate a Form

## **Appendix A: Office Word Mobile 2010**